# Quick Start Guide

Welcome to SecureUSB<sup>™</sup> Keypad Model, our hardware encrypted USB drive that is OS-independent and has an on-board keypad for user authentication. For security, we strongly suggest changing the factory default PIN to your new User PIN.

NOTE: After starting a procedure, perform each step within 10 seconds. If you fail ( LED fades out) then restart the procedure.

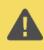

**CAUTION**: Risk of loss of data. If you forget your User PIN and no Admin PIN exists, or if you forget both PINs, all data will be inaccessible and reformatting will be required.

| Red Led is<br>ON solid   | The drive is locked,<br>or may indicate<br>procedure failed | Blue Blue Led is blinking | Transferring data                                  |
|--------------------------|-------------------------------------------------------------|---------------------------|----------------------------------------------------|
| Red Led<br>is blinking   | Locked, ready for input.                                    | Blinking / Solid          | Unlocked, and transferring data; or Settings Mode. |
| Green Led<br>is ON solid | Drive is unlocked                                           | <del>0</del>              | Key button                                         |
| Green Led<br>is blinking | Waiting for input                                           | 0 <del></del> 0           | Press Key button twice rapidly                     |

NOTE: Start all procedures with the drive disconnected from a computer.

#### Unlocking in User Mode

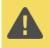

**CAUTION:** Possible loss of data, settings, and both PINs. After 10 failed attempts to unlock the drive, it will reset to a blank drive. *Refer to Brute Force Hacking* in the User Manual.

- 1. Press O- [🔒 ]
- 2. Enter PIN (new only: 11223344, otherwise obtain PIN from vendor) [
- 3. Press Or []]. Within 30 seconds, insert the USB into your computer.

# Changing the User PIN

**PIN REQUIREMENTS**: • 7-15 digits • Cannot all be the same number nor consecutive numbers.

- 1. Unlock the USB KP with the User PIN [
- 2. Within 30 seconds press O-O- [---]
- 3. Enter the new User PIN [
- 4. Press Om Om []]
- 7. Re-enter the new PIN []
- 8. Press O-#O-# [ 🔒 then 🔒 ]

## Verifying which PIN Exists

You can verify if a User and/or Admin PIN has been created. Without inserting the USB, press **O**----These LEDs display for 10 seconds:

- No PIN exists [ ] Only User PIN exists [
- Only Admin PIN exits [
  Both PINs exist [
  General content of the second content of the second cont

### **Disconnecting and Locking**

Unplug the US-KP when the blue LED is not blinking the drive locks automatically.

Generally, ejecting the drive f rst is not necessary. To lock the USB without disconnecting, press and hold **O** until the **LED** lights.

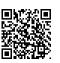

#### **More Online**

For more features and for troubleshooting, see the SecureUSB Keypad Model User Manual on our website.

https://www.securedrive.com/documents/user-manual-secureusb-kp.pdf

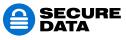

www.securedrive.com help@securedata.com Rev. 20190204A USA: 1-800-875-3230 International: +1-323-944-0822